# BibTeX course notes

Informatics Library

September 15, 2011

# Contents

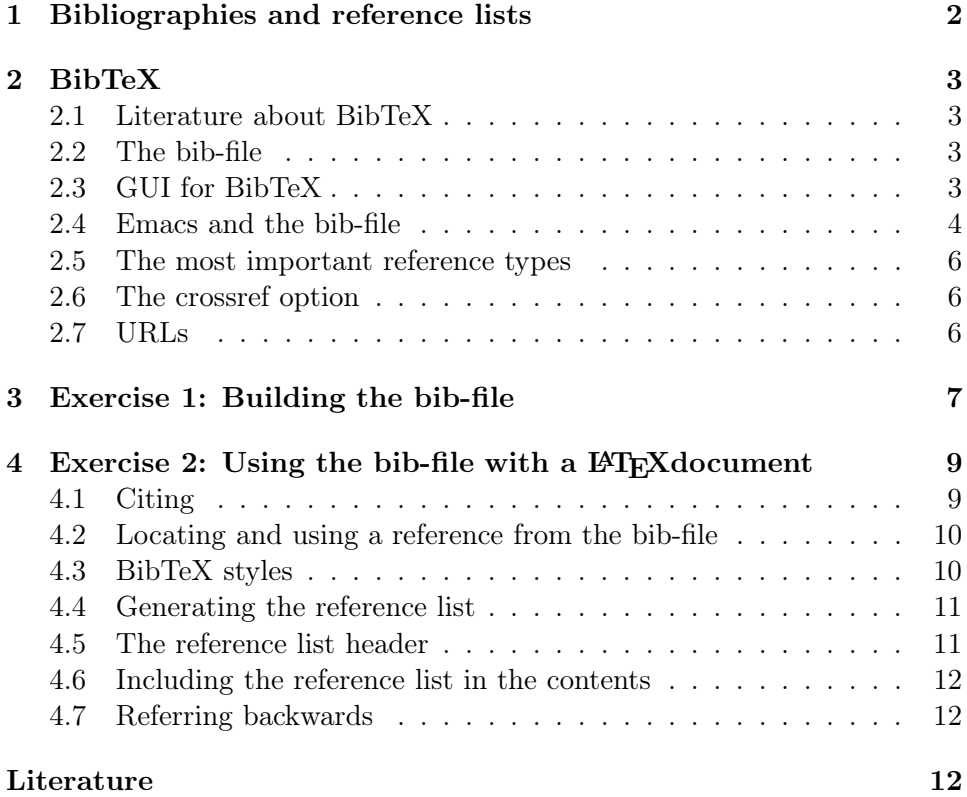

# <span id="page-1-1"></span>Preface

This paper deals with the practical exercises in the BibTeX-course. The exercises will help you build the bibliography given in the article entitled User interface from Encyclopedia of computer science [\[9\]](#page-12-0).

# <span id="page-1-0"></span>1 Bibliographies and reference lists

# What is a bibliography?

A bibliography is a list of literature sharing some common aspect. This might be a person, a subject, an area (national bibliographies) and others.

• Within computer science there are a lot of bibliographies covering the different parts of the field. Many of these bibliographies are available in a common service called The Collection of Computer Science Bibliographies[\[1\]](#page-11-2).

This service contains bibliographies in many categories: Artificial Intelligence, Compiler Technology, Programming Languages and Type Theory, Database Research, Distributed Systems, Networking and Telecommunications, Computer Graphics and Vision, Logic Programming, (Computational) Mathematics, Neural Networks, . . .

All together more than 3 000 000 records (duplicates included).

- Digital Bibliography  $\mathcal B$  Library Project (DBLP -see our home page) contains mainly journal articles and conference papers.
- *National bibliographies* are another type of bibliography. They cover all that is published within a country.
- Person bibliographies usually cover all that is written by and about a certain person.

# What is a reference list? Why refer?

Without a reference list, a thesis is not finished. When working with research you always base your work more or less on previous works done by others. If you don't cite them when you do, it will be considered theft or plagiarism.

The reference list in your thesis should contain information on every document that you either cite, are referring to or from which you use ideas, illustrations, graphs, statistics or other results.

The body text must contain *citations* which are pointers to the reference list. The reference list contains all the information that is necessary to locate and access the source.

<span id="page-2-4"></span>You should aim at citing the primary source, because you might losse something citing somebody who cites.

Now, how far should you go in citing? This varies from discipline to discipline.

When giving definitions of concepts you should always cite the source, because this tells the reader what context your operate within.

What might be considered as common knowledge, like the fact that the earth moves around the sun $\lbrack 2 \rbrack$ , need not be cited. What is common knowledge in one discipline, might not be in another. It also depends on for whom you are writing.

### The importance of consistent and correct references

The purpose of the reference list is to show what previous research your own work is based on and to give the readers of your work a chance to evaluate it.

This means that references must contain the necessary and sufficient information elements to identify and locate the described document.

This course deals with the question of making a proper reference list using the tool BibTeX.

# <span id="page-2-1"></span><span id="page-2-0"></span>2 BibTeX

### 2.1 Literature about BibTeX

Dag Langmyhr has written a short guide to BibTeX (in Norwegian)[\[13\]](#page-12-1). You will find English texts on BibTeX in [\[11,](#page-12-2) [12,](#page-12-3) [20\]](#page-13-0) which may be borrowed from the library.

# <span id="page-2-2"></span>2.2 The bib-file

References are collected in a file with the extension bib. The connection between the L<sup>A</sup>TEX file and the references in the bib-file is established by using identifiers (see below).

The bib-file may reside in the same file catalogue as the LAT<sub>EX</sub> file or you may put in in file catalogue  $\tilde{\phantom{a}}$ /texmf/bibtex/bib where BibTeX always will find it.

### <span id="page-2-3"></span>2.3 GUI for BibTeX

You will find several tools for handling BibTeX-references on the net. Among these are:

•  $JabRef$  which you can download from <http://jabref.sourceforge.net/>. It is written in Java and is said to run on Windows, Mac and Linux.

• Zotero is an elegant add-on for the Firefox web browser. It may be downloaded from <http://www.zotero.org>.

### <span id="page-3-0"></span>2.4 Emacs and the bib-file

Emacs uses a certain BibTeX-mode when you open a bib-file.

Open a file named 'references.bib' in Emacs.

You will see a menu called *Entry-Types*. When you want to enter a new reference in your bib-file, you choose reference type from this menu. Observe that there are keyboard short cuts for this operation.

After chosing a reference type you will see a list of empty fields, like this (article in journal or Ctrl-c Ctrl-e Ctrl-a):

```
@Article{,
 author = \{\},
 title = \{\},
 journal = \{\},year = {},
 OPTkey = \{\},
 OPTvolume = \{\},OPTnumber = \{\},
 OPTpages = \{\},
 OPTmonth = \{\},
 OPTnote = \{\},
 OPTannote = {}
}
```
### Fields

The fields prefixed OPT are optional, the others are mandatory. Sometimes two or more fields are prefixed with ALT. You must enter data into one of them.

The text in the fields must be surrounded by quotes (" ") or curly braces ({}). There is an exception: you may enter a four digit year without quotes (or braces).

The fields are separated by comma.

Information in some of the fields will be edited according to the BibTeXstyle you have chosen. Uppercase letters might be converted to lowercase. If you want to keep your own layout (e.g. acronyms like ACM and IEEE or person names in titles) put curly braces around your text.

## Macros

Some information occurs often. It may be journal titles, publisher names, personal names and so on. To save typing and to ensure consistency you may use macros. The definition of the macro must appear in the beginning of the bib-file. Examples:

```
@string{shn = "Ben Shneiderman"}
@string{ojd = "Ole-Johan Dahl"}
@string{atch = "ACM Transactions on Computer-Human Interaction"}
@string{aw = "Addison-Wesley"}}
```
Then you might enter (without curly braces or quotes):

 $author = ojd$ editor = shn journal = atch publisher = aw

The macros will be expanded during the bibtex processing.

Some styles have build-in macros for the most common journal titles (se a list in [\[13,](#page-12-1) p.12]).

### **Identifiers**

Every reference in the bib-file must include a unique identifier. It must be entered right after the first curly brace. A comma concludes the identifier.

As you are going to use this identifier when citing in your main LAT<sub>EX</sub>document you should construct it easy to memorize, like: shneiderman1983, olsen1992

# Some useful functions

- Emacs: TAB sets the cursor at the end of the current field
- Emacs: Ctrl-J at the beginning of the next field

• Emacs: If you select the menu BibTeX-Edit  $>$  Operating on Buffer or Region  $>$  Validate Entries a syntax check is performed on the bib-file.

• Emacs: Ctrl-c Ctrl-c concludes the entering of a reference. You will be warned about empty mandatory fields. Emacs will propose an identifier if you have not entered one yourself. Empty optional fields will be removed.

• Linux: you may print the whole bib-file by using the command printbib myfile.bib. This generates a dvi file that may be printed. The references will be sorted by identifier. If you want the list in a special style you use the command printbib -s style myfile.bib.

# <span id="page-5-0"></span>2.5 The most important reference types

Article<br>Mandatory:  $\overline{author, title, journal, year}$ Recommended: volume, number, pages.

# Book

Mandatory: title, publisher, year and at least one of author or editor.

# InBook/InCollection

The type *inBook* is meant for paragraphs, chapters and page interval in a book. The type inCollection is meant for independent contributions in a book or collection (anthology).

Mandatory for InBook: author/editor, title, chapter, publisher, year. Mandatory for InCollection: *author, title, booktitle.* Recommended: publisher, year.

### InProceedings – conference paper

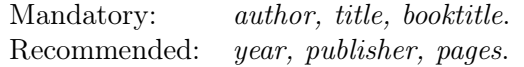

### Mastersthesis/PhdThesis

Mandatory for both: *author*, *title, school, year.* 

#### TechReport

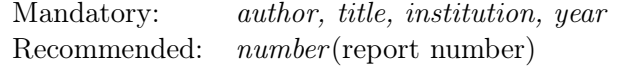

## <span id="page-5-1"></span>2.6 The crossref option

If you have several references from the same collection or conference it would be rather cumbersome to enter the shared information concerning the collection or the conference.

The solution is to enter a reference (book, collection or proceedings) that covers the whole document with the shared information, like book title.

The references concerning the parts (chapter, paper) might then include the field crossref containing the identifier of the shared document.

BibTeX will then merge the information from the part (e.g. inBook/Book,  $inProceedings/Proceedings)$  and the whole.

When using the crossref option make sure that the part references appears before the whole references in the bib file. inBook before Book.

# <span id="page-5-2"></span>2.7 URLs

All reference types in BibTeX may include the field url, but only the harvard styles will show the data from this field.

<span id="page-6-3"></span>The solution is to put the URL in the note field together with the date that the URL was last accessed.

Date is important by several reasons. First of all: web pages have a tendency to change over time, you should document which version (date) you are referring to. Second: the documents often change their URLs.

It is also recommended that you keep a printed copy of the page for later control. Examples: [\[1,](#page-11-2) [2\]](#page-11-3)

To ensure a proper typographical handling of the URL you should use the command \url which is included in the url-package. Include the following in the L<sup>A</sup>TEX-header:

```
\usepackage[T1]{url}
\urlstyle{sf}
```
Then you enter the note field like this:

```
note = {\n   newline\url{{http://www.ifi.uio.no/~dag/latex-links/bibtex-guide.pdf}
(2010-09-27)}
```
<span id="page-6-0"></span>and you might see the result in the reference list [\[13\]](#page-12-1).

# 3 Exercise 1: Building the bib-file

We will now import references from external sources and enter one by hand. The references are found on the accompanying sheet and you will also find them in the reference section of this document.

Usually you will download the reference in parallel with downloading the full document. Make it a habit to fetch the reference data alongside fetching the document. It will save you a lot of work later on.

#### 1. Hutchins et al., 1986 [\[7\]](#page-12-4)

Search for Hutchins 1986 direct" in Google Scholar (via Library home page). Before studying the hit list, do this: select *Scholar pref*erences from cogwheel up right. Scroll down to the section on Bibliography manager. Tick off Show links to import citations into and select BibTeX in the pull down menu. Save the preferences.

Take a look a the first hit in the list. Click the link Import into Bib-TeX. You will then see the reference with BibTeX-syntax. Is this the reference we were looking for?<sup>[1](#page-6-1)</sup>

Proceed to the next page in the hit list and study other reference candidates. Do you notice any peculiarities?[2](#page-6-2)

 $1_{\text{No}}$ 

<span id="page-6-2"></span><span id="page-6-1"></span><sup>2</sup>A lot of citations of the relevant document are listed

<span id="page-7-2"></span>We will now try to find the reference in the Collection of Computer Science Bibliographies (CCSB). Click **Search** in the horisontal menu on the start page. Enter Hutchins in the search field and select author as qualifier and 1986 as publication year.

The third hit is the one we're after. To the right you will see two links: BibTeX and 4 duplicates. Study the four duplicates and go back to take a look at the BibTeX-link. Copy the reference into your bib-file.

# 2. Olsen, 1992[\[15\]](#page-12-5)

Go back to Google Scholar and try to find this reference by searching for olsen user interface management. Click Import into BibTeX link. Is it OK?[3](#page-7-0) . Copy the reference to the bib-file.

# 3. Sandvik, 2006[\[16\]](#page-12-6)

This reference is a master thesis which you must enter from scratch. Select the relevant entry type in Emacs and enter information into the mandatory fields.

# 4. Johnsen et al., 1989[\[10\]](#page-12-7)

This reference you will find in the IEEE Xplore service. Select Browse journals  $\mathcal{B}$  Magazines and find your way to the start page of the journal Computer. Select the correct volume (1989) and issue (9), and find the article in the table of contents of this issue. Tick the reference and click Download citations. Choose Citation only and BibTeX. Finally click Download citations. Copy the reference to the bib-file.

### 5. Shneiderman 1983[\[17\]](#page-12-8)

This reference you will find in the *IEEE Xplore* service. Follow the procedure above.

### 6. Hartson, 1989[\[6\]](#page-12-9)

This reference we will find in ACM Digital Library.

A general description of the procedure: Click the title of the article in a hit list. The page which appear has a grey text box to the right, marked Tools and Resources. At the bottom of this box there is a BibTeX-link.

Move to the *ACM Digital Library* from the library home page. Click Journals and Transactions under the Browse the digital library header. You will get a list of all the journals of ACM (some called *transactions*). Locate the journal *Computing surveys*<sup>[4](#page-7-1)</sup>. Navigate to the journal page, then to the publication archive, to the correct issue and finally to the table of contents.

<span id="page-7-1"></span><span id="page-7-0"></span><sup>3</sup>Yes

 $4$ Use Ctrl-f to search within the list

<span id="page-8-2"></span>Study the BibTeX reference. Note that ACM abbreviates the journal name. Copy the reference to your bib-file and correct the journal name.

7. Jacob, 1986[\[8\]](#page-12-10)

Use ACM Digital Library. See above.

- 8. Myers, 1995[\[14\]](#page-12-11) Use *ACM Digital Library*. See above.
- 9. Foley, 1990[\[4\]](#page-11-4)

Use the Collection of Computer Science Bibliographies (CCSB). Click Search in the horisontal menu on the start page. Enter Foley in the search field and select *author* as qualifier and 1990 as publication year.

### 10. Foley, 1987[\[5\]](#page-11-5)

Use the Collection of Computer Science Bibliographies (CCSB). See above.

11. Shneiderman, 1992[\[18\]](#page-12-12)

Use the Collection of Computer Science Bibliographies (CCSB). See above.

12. Stephenson, 1999[\[19\]](#page-13-1)

Use the Collection of Computer Science Bibliographies (CCSB). See above.

# <span id="page-8-0"></span>4 Exercise 2: Using the bib-file with a LAT<sub>E</sub>X document

In this exercise you will use text located in the URL

<http://folk.uio.no/knuthe/bibtex/exampletext.html>

Copy the text into Emacs in a file called userinterface.tex. Your job is to replace every doble-\* reference with a proper LAT<sub>EX</sub> citation command.

# <span id="page-8-1"></span>4.1 Citing

You must use a cite command when you want to include a citation in your text. The command takes the reference identifier as mandaory parameter, like this:

```
\cite{identifier}
```
The identifier must be written exactly as it appears in the bib-file.

If you want to cite several references in the same cite command, it would look like this:

\cite{identifier1, identifier2}

<span id="page-9-2"></span>If you want to refer to a certain page within the document the cite takes another parameter:

\cite[page 47]{identifier}

If you want a reference to appear in your reference list without explicitly citing it, you may write:

### \nocite{identifier}

If you replace *identifier* with  $*$ , all of the references in your bib-file will a appear in your reference list.

#### <span id="page-9-0"></span>4.2 Locating and using a reference from the bib-file

An Emacs add-on (RefTeX) makes it easy to handle citations[\[3\]](#page-11-6). The package is recommended also by other reasons. It handles internal crossreferences in the tex file and may an easy to use table of contents in Emacs.

You put Emacs in RefTEX mode by giving the command  $M-x$  reftex-mode. Please note the new top menu (Ref). You may set Emacs in RefTeX mode initially by adding these commands to the .emacs file:

```
(autoload 'reftex-mode "reftex" "RefTeX Minor Mode" t)
(autoload 'turn-on-reftex "reftex" "RefTeX Minor Mode" nil)
(add-hook 'LaTeX-mode-hook 'turn-on-reftex)
```
This mode will make it possible to locate references by regular expressions: Place the cursor where the cite-command should be. Select \cite from the Ref menu (or use the command Ctrl-c [). Enter the regular expression plus Return. Eventually you will get a hist list. You may navigate in the hit list by using the up/down arrows and selecting a reference by return. A cite command will appear with the correct identifier. The point of using easy-to-remember identifiers is not that important any longer.

Now, replace the doble-\* citation with proper cite-commands in the rest of the text.

### <span id="page-9-1"></span>4.3 BibTeX styles

Several bibliographic styles are defined in BibTeX. Her are some commonly used styles:

- $plain$  the reference list is sorted alphabetically by first author and given a running number. The citation is a number in brackets.
- unsrt looks like plain, but the list is sorted in the same sequence as the citations appear in the document.

•  $abbrv - as plain, but with compacted references.$ 

These styles are variations of numbered styles which is frequently used in computer science literature.

If you have a lot of references in your document, it is more user friendly when the citation includes author name and year (Shneiderman, 1983). Such styles are included in the packages chicago and harvard. If you want to use such styles, you must include the package in the header of the LAT<sub>EX</sub>-file:

\usepackage{chicago} \usepackage{harvard}

# <span id="page-10-0"></span>4.4 Generating the reference list

Put these commands in the L<sup>A</sup>TEX-file where you want the reference list to appear:

# \bibliography{name-of-bib-files without extension} \bibliographystyle{name-of-style}

If you use several bib-files, separate them by comma. Running L<sup>A</sup>TEX on the tex-file all \cite, \bibliography and \bibliographystyle commands are noted in the aux-file and you get the message:

#### LaTeX: there were unresolved citations

Then you run the command  $\rightarrow$  bibtex tex-filename (without extension) and hopefully get the message

BibTeX finished successfully. Run LaTeX again to get citations right.

Running L<sup>A</sup>TEX will give the message:

You should run LaTeX again to get references right

and finally, after running LAT<sub>EX</sub> once more:

LaTeX: successfully formatted {n} pages.

### <span id="page-10-1"></span>4.5 The reference list header

The header of the reference list is taken from the value of a LAT<sub>EX</sub>-variable. The name of the variable is *refname* when using the document class *arti*cle, and bibname for the book documentclass. The default values of these variables are References and Bibliography respectively.

You may give these variables new values by using the renewcommand like this:

### \renewcommand{\refname}{Literature}

### <span id="page-11-0"></span>4.6 Including the reference list in the contents

The reference list is not included in the contents automatically. To add an entry in the content you give this command:

```
\addcontentsline{toc}{section}{\refname}
```
where the reference is to appear.

The redefinition of the refname variable and the addcontentsline-command should appear together to ensure consistency:

```
\renewcommand{\refname}{Literature}
\addcontentsline{toc}{section}{\refname}
```
### <span id="page-11-1"></span>4.7 Referring backwards

When your document grows, it will be difficult to remember just where you cited a certain reference.

You may use the package *hyperref* which generates backward citations. That is, for every reference in the reference list page numbers are added to show where the reference is cited. To achieve this, you add the following command in the LAT<sub>EX</sub>-header:

```
\usepackage[pagebackref=true]{hyperref}
```
If pagebackref is set to false the page numbers disappear from the reference list. The hyperref package also generates internal and external links in the document.

# <span id="page-11-2"></span>Literature

- [1] Alf-Christian Achilles and Paul Ortyl. The Collection of Computer Science Bibliographies. <http://liinwww.ira.uka.de/bibliography/index.html> (2010-09-27). [2,](#page-1-1) [7](#page-6-3)
- <span id="page-11-3"></span>[2] Nicolaus Copernicus. De Revolutionibus Orbium Coelestium. apud. Ioh. Petreium, 1543. Se også: <http://ads.harvard.edu/books/1543droc.book> (2010-09-27). [3,](#page-2-4) [7](#page-6-3)
- <span id="page-11-6"></span>[3] Carsten Dominik. RefTeX user manual, 4.34 edition, August 2009. <http://www.gnu.org/software/auctex/manual/reftex.pdf> (2010-09-27). [10](#page-9-2)
- <span id="page-11-4"></span>[4] James D. Foley. Computer graphics: principles and practice. Addison-Wesley, Reading, Mass., 1990. [9](#page-8-2)
- <span id="page-11-5"></span>[5] J.D. Foley. Interfaces for advanced computing. Scientific American, 257(4):127–135, 1987. [9](#page-8-2)
- <span id="page-12-9"></span>[6] H. Rex Hartson and Deborah Hix. Human-computer interface development: concepts and systems for its management. ACM Comput. Surv., 21(1):5–92, 1989. [8](#page-7-2)
- <span id="page-12-4"></span>[7] E.L. Hutchins, J.D. Hollan, and Donald A. Norman. Direct manipulation interfaces. In Donald A. Norman and Stephen W. Draper, editors, User centered system design: new perspectives on human-computer interaction, pages 87–124. Lawrence Erlbaum, Hillsdale, 1986. [7](#page-6-3)
- <span id="page-12-10"></span><span id="page-12-0"></span>[8] Robert J. K. Jacob. A specification language for direct-manipulation user interfaces. ACM Trans. Graph., 5(4):283–317, 1986. [9](#page-8-2)
- [9] Robert J. K. Jacob. User interface. In Anthony Ralston, Edwin D. Reilly, and David Hemmendinger, editors, Encyclopedia of computer science, pages  $1821 - 1826$ . Nature publishing Group, 4 edition, [2](#page-1-1)000. 2
- <span id="page-12-7"></span>[10] J. Johnson, T. L. Roberts, W. Verplank, D. C. Smith, C. H. Irby, M. Beard, and K. Mackey. The Xerox Star: a retrospective. Computer, 22(9):28–29, 1989. [8](#page-7-2)
- <span id="page-12-2"></span>[11] Helmut Kopka and Patrick W. Daly. A guide to  $\cancel{B}T_F X2\epsilon$ : document preparation for beginners and advanced users. Addison-Wesley, 2 edition, 1995. [3](#page-2-4)
- <span id="page-12-3"></span>[12] Helmut Kopka and Patrick W. Daly. Guide to  $\cancel{B}T_F X$ : tools and techniques for computer typesetting. Addison-Wesley, 4 edition, 2004. [3](#page-2-4)
- <span id="page-12-1"></span>[13] Dag Langmyhr. Lokal guide til BibTeX, Desember 2008. <http://www.ifi.uio.no/~dag/latex-links/bibtex-guide.pdf> (2010-09-27). [3,](#page-2-4) [5,](#page-4-0) [7](#page-6-3)
- <span id="page-12-11"></span>[14] Brad A. Myers. User interface software tools. ACM Trans. Comput.- Hum. Interact., 2(1):64–103, 1995. 200971. [9](#page-8-2)
- <span id="page-12-6"></span><span id="page-12-5"></span>[15] D.R. Olsen. User interface management systems: models and algorithms. Morgan Kaufmann, San Francisco, 1992. [8](#page-7-2)
- [16] Tor Eric Sandvik. Menneske-datamaskin interaksjon (HCI) sett i perspektiv av poker på internett : artefakters evolusjon i pokerspillet ved overgangen fra poker som kortspill til nettspill, 2006. Masteroppgave i informatikk - Universitetet i Oslo, 2006. [8](#page-7-2)
- <span id="page-12-8"></span>[17] B. Shneiderman. Direct manipulation: A step beyond programming languages. Computer, 16(8):57–69, 1983. 0018-9162. [8](#page-7-2)
- <span id="page-12-12"></span>[18] Ben Shneiderman. Designing the user interface: strategies for effective human-computer interaction. Addison-Wesley, Reading, Mass., 1992. [9](#page-8-2)
- <span id="page-13-1"></span><span id="page-13-0"></span>[19] Neal Stephenson. In the beginning ...was the command line. Avon Books, New York, 1999. [9](#page-8-2)
- [20] Apostolos Syropoulos, Antonis Tsolomitis, and Nick Sofroniou. Digital typography using L<sup>A</sup>TEX. Springer, 2002. [3](#page-2-4)

September 20111  $\label{thm:main} % \rho=\frac{1}{\sqrt{2\pi}}\sum_{n=0}^{\infty}\rho_{n}^{n}e^{i\omega_{n}^{n}}+\frac{1}{2}\sum_{n=0}^{\infty}\rho_{n}^{n}e^{i\omega_{n}^{n}}.$